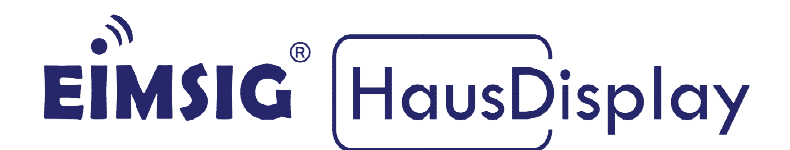

# **Somfy inteo Dry Contact Transmitter** *RTS* **Funk Anleitung zur Einbindung eines in die EiMSIG smarthome Z200**

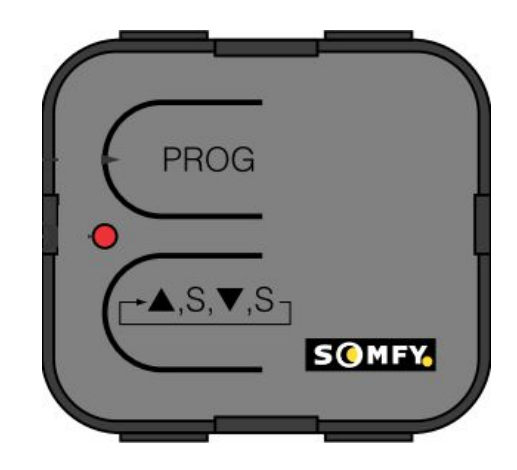

# **Kurz Kurzinformatio information n**

Diese Anleitung bezieht sich auf die EiMSIG Smarthome Zentrale und nicht auf Diese Anleitung bezieht sich auf die EiMSIG Smarthome Zentrale und nicht auf<br>das EiMSIG HausDisplay. Beachten Sie bitte bei der Installation der von uns Diese Anleitung bezieht sich auf die EiMSIG Smarthome Zentrale und nicht auf<br>das EiMSIG HausDisplay. Beachten Sie bitte bei der Installation der von uns<br>gelieferten Komponenten die originale Installationsanleitung des Produktes sowie die Herstellerangaben. Ein Nichtbeachten kann zu Schäden oder Garantieverlust führen. Die Installation ist von einer Elektrofachkraft durchzuführen.

# **Inhaltsverzeichnis**

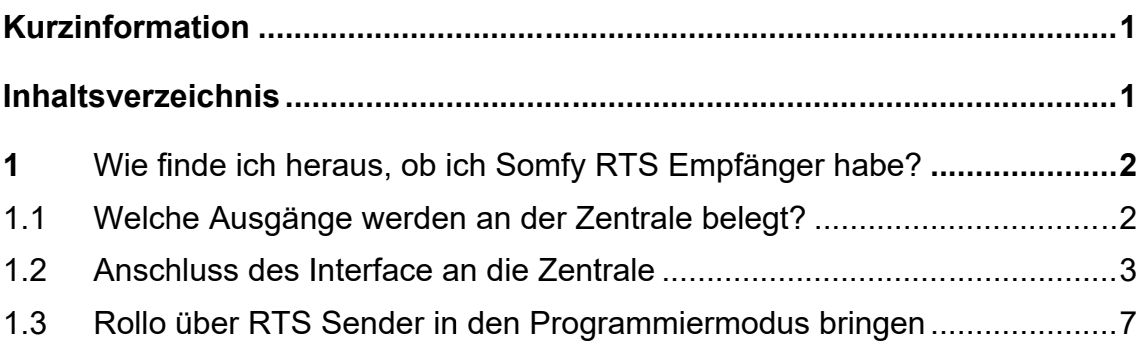

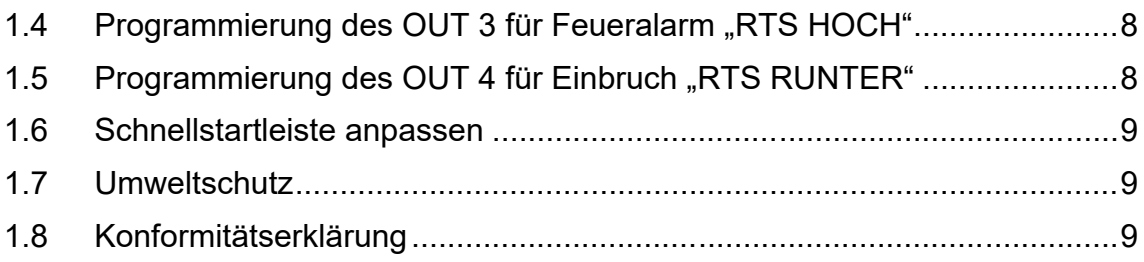

#### **1 Wie finde ich heraus, ob ich Somfy RTS Empfänger habe?**

Auf Ihrer vorhandenen My oder Somfy Fernbedienung finden Sie ein Symbol, welches Ihnen den Funkstandard signalisiert. Bei einem RTS System finden Sie das abgebildete Zeichen. Die Steuerung erfolgt durch ein Somfy inteo Dry Contact Transmitter. Der Dry Contact Transmitter ist mit allen Inteo Empfängern kompatibel.

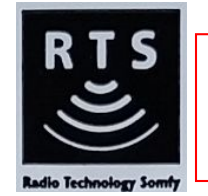

Hinweis: Mit dem Interface können Sie nur eine Rollogruppe ansteuern. Lernen Sie das Interface in alle Rollos ein, um diese bei Feuer oder Einbruch zu fahren.

#### **1.1 Welche Ausgänge werden an der Zentrale belegt?**

Das Interface benötigt für die AUF/AB Steuerung zwei Ausgänge an der Zentrale. In dieser Beschreibung nutzen wir die Ausgänge OUT3 und OUT4 für das RTS Interface. Sollten diese beiden OUTs schon belegt sein, so nutzen Sie den OUT1 / OUT2.

#### **1.2 Anschluss des Interface an die Zentrale**

Schließen Sie das Interface wie hier abgebildet an die Zentrale an und zum Schluss an die 230 Volt Wechselspannung.

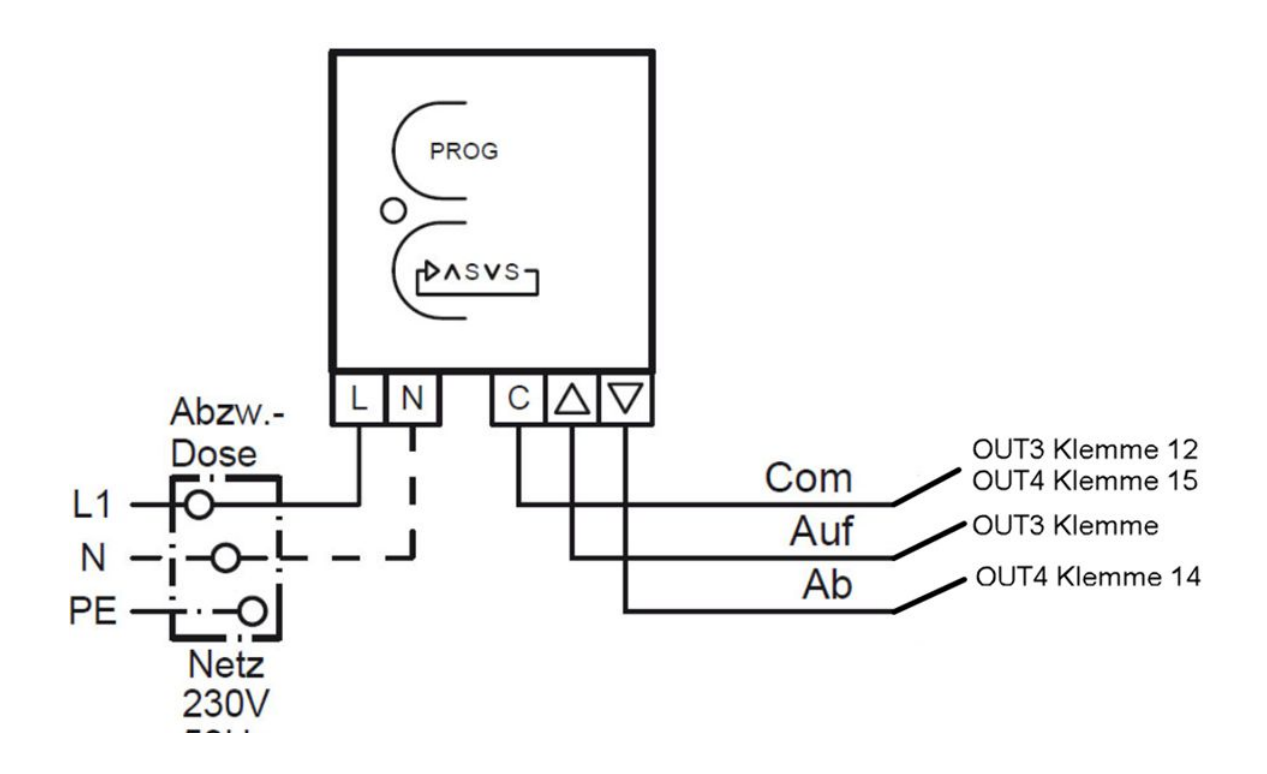

#### **1.3 Rollo über RTS Sender in den Programmiermodus bringen**

Das Produkt, das vom Interface angesteuert werden soll, zur Registrierung vorbereiten wie in der jeweiligen Anleitung beschrieben.

**1.** Drücken Sie den PROGRAMMIER-Knopf am bereits vorhandenen Handsender oder Wandtaster für ca. 2 Sekunden bis das Rollo mit AUF/AB quittiert. Das Rollo befindet sich nun im Programmiermodus.

Der Schritt 2 muss innerhalb von 10 Minuten vollendet werden.

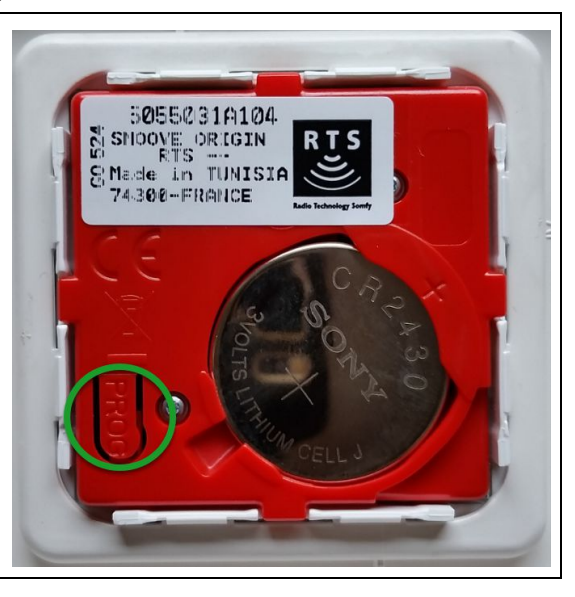

**2.**  Den **PROG. Knopf** kurz - maximal 1 Se Sekunde - drücken, bis das Rollo quittiert.

Das Rollo kann jetzt über das Interface bedient werden.

Hinw Hinweis: Falls das Zeitlimit von 10 Minu Minuten überschritten wurde, muss das Produkt erneut für die Registrierung vorbereitet werden. reis: Falls das Zeitlimit von<br>ten überschritten wurde, muss<br>ukt erneut für die Registrier<br>preitet werden.<br>**Programmierung des OUT 3**<br>it die Rollos bei Feueralarr<br>hI ausführen, programmiere<br>WEIS: Nach der Programmierun<br>hzuf

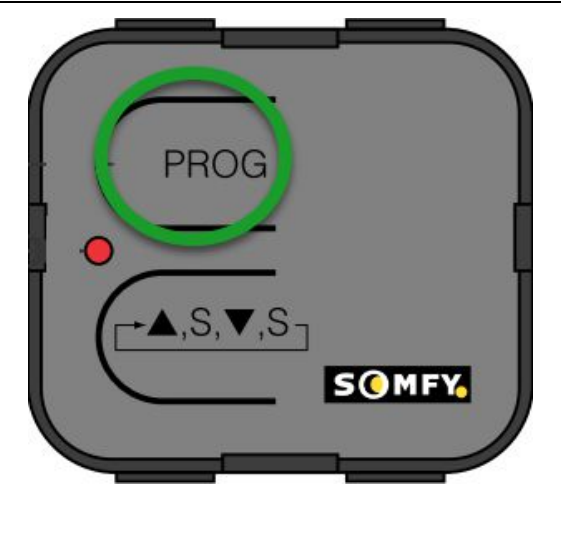

#### **1.4 Programmierung de des OUT 3 s für Feueralarm " "RTS HOCH"**

Damit die Rollos bei Feueralarm und bei Einbruch den gewünschten Befehl ausführen, programmieren Sie den OUT3 wie beschrieben.

HINWEIS: Nach der Programmierung ist ein anschließender Test durchzuführen.

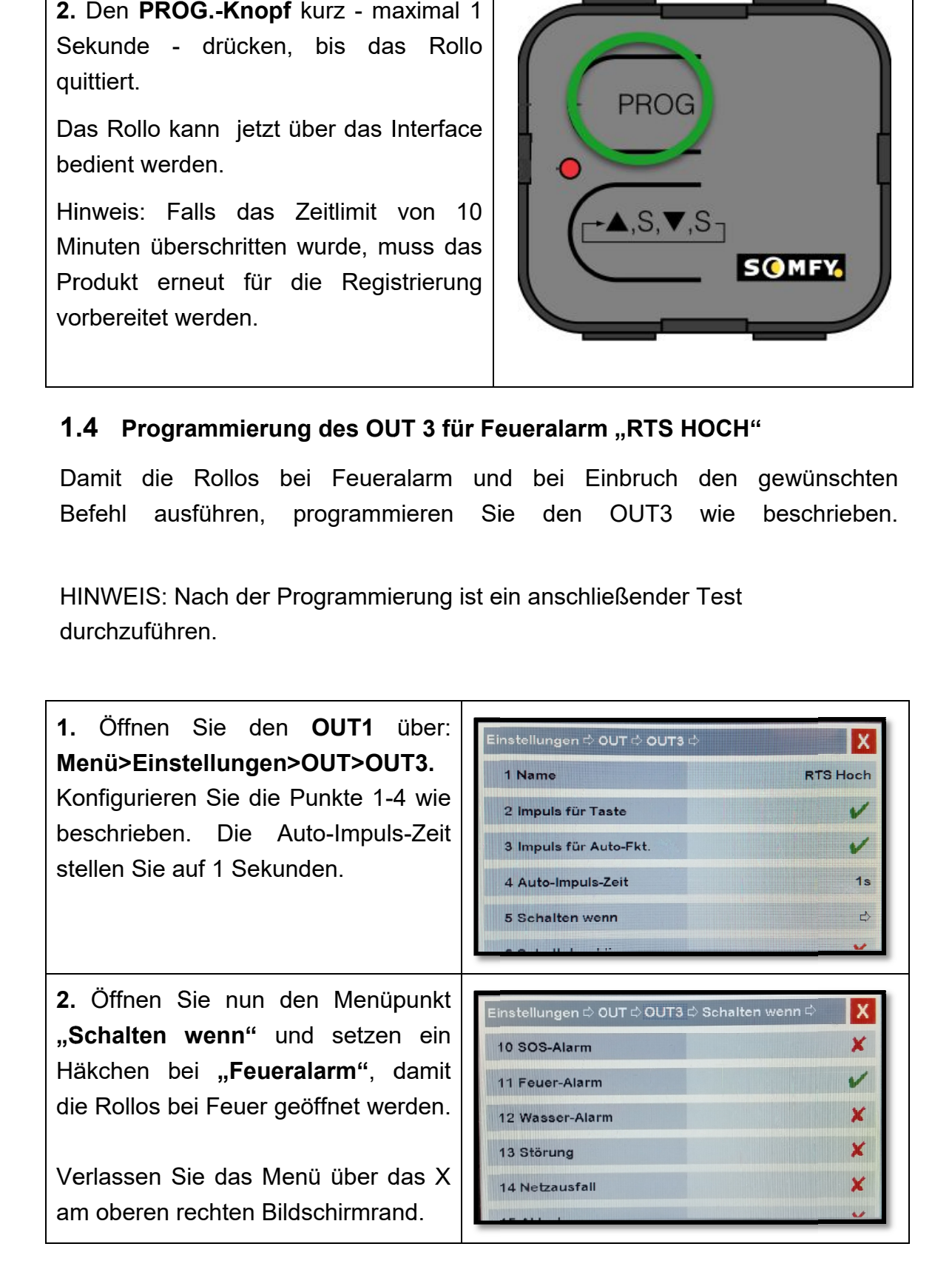

### **1.5 Programmierung des OUT 4 für Einbruch " "RTS RTS RUNTER"**

Damit die Rollos bei einem Einbruchversuch geschlossen werden, programmieren Sie den OUT4 Damit die Rollos bei einem Einbruchversuch geschlossen werder<br>ren Sie den OUT4 wie beschrieben.<br>HINWEIS: Nach der Programmierung ist ein anschließender Test

durchzuführen. ach der Programmierung ist ein anschließender<br>en.<br>Sie den **OUT4** über: <u>Den Allian von Lander</u>

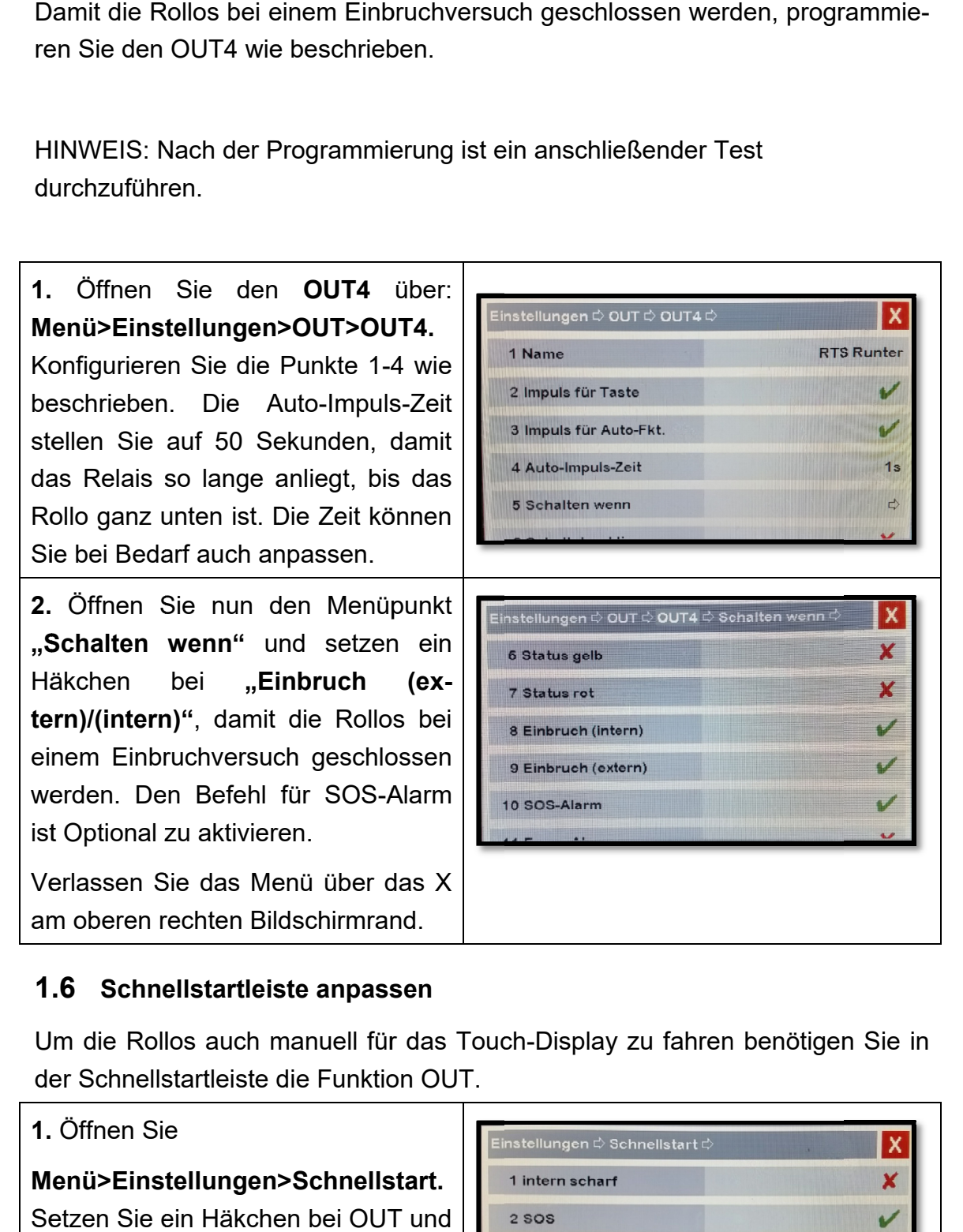

#### **1.6**

Um die Rollos auch manuell für das Touch Display der Schnellstartleiste die Funktion OUT

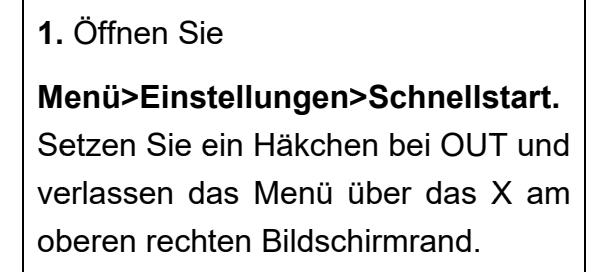

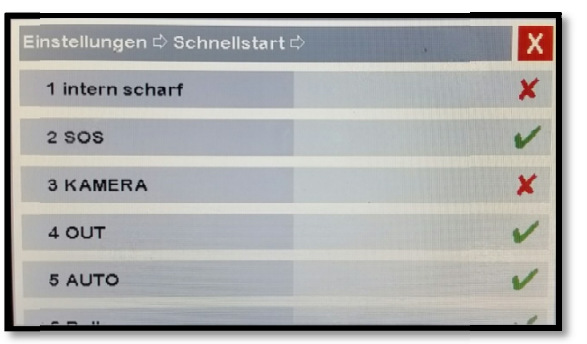

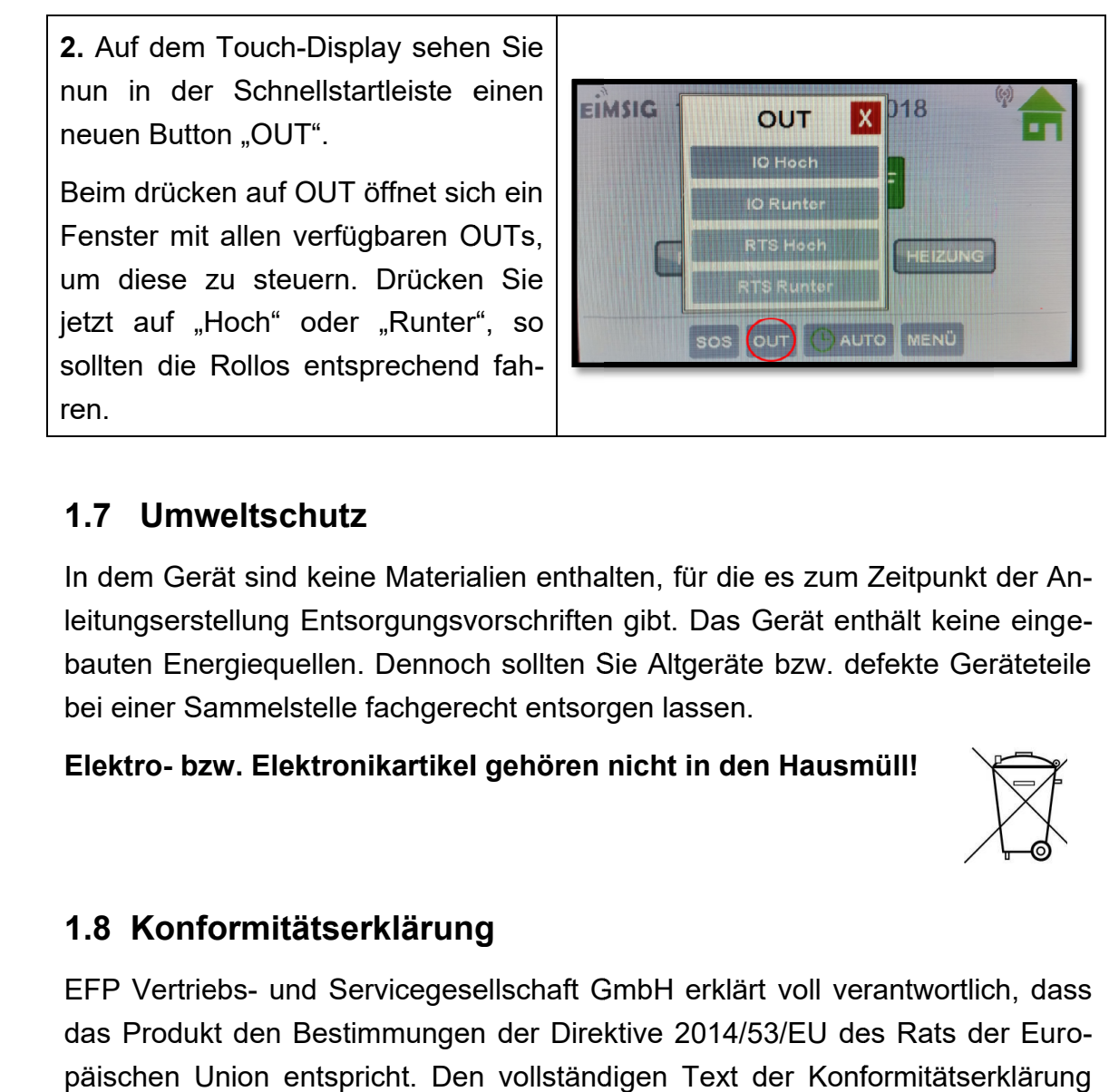

## **1. 1.7 Umweltschutz**

In dem Gerät sind keine Materialien enthalten, für die es zum Zeitpunkt der Anleitungserstellung Entsorgungsvorschriften gibt. Das Gerät enthält keine eingebauten Energiequellen. Dennoch sollten Sie Altgeräte bzw. defekte Geräteteile bei einer Sammelstelle fachgerecht entsorgen lassen. für die es zum Zeitpunkt der A<br>. Das Gerät enthält keine eing<br>tgeräte bzw. defekte Gerätete<br>assen.<br>t **in den Hausmüll!** 

Elektro- bzw. Elektronikartikel gehören nicht in den Hausmüll!

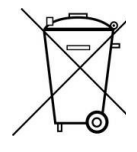

## **1.8 1.8 Konformitätserklärung**

EFP Vertriebs Vertriebs- und Servicegesellschaft GmbH erklärt voll verantwortlich, dass das Produkt den Bestimmungen der Direktive 2014/53/EU des Rats der Eur Europä äischen Union entspricht. Den vollständigen Text der Konformitätserklärung finden Sie auf der Internetseite www.alarmanlage-eimsig.de.